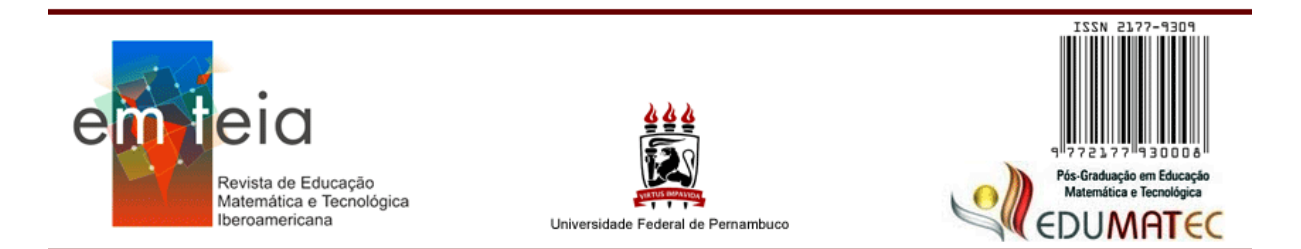

# **Software Modellus e Modelagem Matemática: Relacionando Conceitos Matemáticos com Fenômenos da Física**

*Modellus Software and Mathematical Modeling: Relating Mathematical Concepts With Physics Phenomena* 

# **Janice Teresinha Reichert**

Pós-Doutorado em Informática no Ensino Universidade Federal da Fronteira Sul – SC – Brasil janice.reichert@uffs.edu.br

## **Sergio Renato Barcelos**

Mestrado em Matemática em Rede Nacional Universidade Federal da Fronteira Sul– SC – Brasil sergio@unochapeco.edu.br

## **Resumo**

O presente trabalho descreve um estudo que teve como objetivo investigar as contribuições da utilização do recurso computacional Modellus no processo de ensino-aprendizagem do conceito de funções, partindo de um problema da realidade, sugerido pelos alunos. A pesquisa foi realizada numa turma de 9º ano de uma escola pública, utilizando uma sequência de atividades, com duração de 30 horas e participação de 17 estudantes regularmente matriculados. O assunto matemático refere-se às funções, abordando conceitos gerais e essenciais, construção de modelos a partir de problemas físicos e estudo de tabelas e gráficos. Os temas foram trabalhados visando permitir que o estudante pesquisado relacione o conteúdo com seu dia a dia. Para análise dos resultados foram aplicados questionários com questões descritivas antes e após a realização das atividades. Neste sentido, concluise que o software Modellus mostrou-se adequado para esta turma do 9º ano a partir dos dados analisados neste trabalho.

**Palavras-Chave:** Ensino Fundamental. Cinemática. Funções. Software Modellus.

**Abstract:** The present work is a study that aims to investigate the benefits of using the computational resource Modellus, in the teaching-learning process of the concept of functions, starting from a problem of reality, suggested by the students. The research was carried out in a 9th grade class of a public school, using a sequence of activities, with duration of 30 hours and participation of 17 regularly enrolled students. The mathematical subject refers to the functions, approaching general and essential concepts, construction of models from physical problems, and study of tables and graphs. The themes were worked out in order to allow the researched student to relate the content to their daily lives. For the analysis of results, questionnaires with descriptive questions were applied before and after the activities were carried out. Thus, it is concluded that the Modellus software was adequate for this 9th grade class, according to the data analyzed in this work.

**Keywords:** Elementary School. Kinematics. Functions. Modellus Software.

## **Introdução**

Nas atividades aplicadas neste trabalho a aprendizagem partiu de um problema sugerido pelos estudantes: Na rua de trás da escola, que também é rua de acesso a portões de entrada à escola, os veículos andam em alta velocidade causando riscos de acidentes, inclusive um aluno da turma já teria passado por uma situação em que quase foi atropelado nesta rua. A rua é de cascalho, sem calçadas, não possui sinalização e nenhum tipo de redutor de velocidade.

A partir desta situação-problema buscou-se investigar a viabilidade da utilização do software Modellus para a introdução do conceito de função no 9º ano do Ensino Fundamental, partindo dos fenômenos da Física envolvidos neste problema. Desta forma, este trabalho descreve um estudo realizado com alunos da última série do Ensino Fundamental de uma escola pública de Chapecó - SC, que envolveu a utilização de diferentes ferramentas na discussão do tema funções, sendo a principal delas a utilização do software Modellus.

Tendo como ponto de partida o embasamento teórico, foi desenvolvida uma proposta de aplicação de atividades computacionais a partir do problema da realidade. Para isto a turma foi dividida em duplas com atividades em aula e extraclasse. Como objeto de estudo de resultados subsequentes, foi aplicado um questionário diagnóstico anterior ao desenvolvimento do projeto, sobre conhecimentos prévios que os alunos tinham sobre funções e manipulação de softwares. Outro questionário diagnóstico foi aplicado no final das atividades tratando da aceitabilidade das atividades e da evolução que os alunos tiveram a respeito do tema funções. Visando a interdisciplinaridade e o cumprimento do currículo escolar, trabalharam-se funções a partir de conceitos da Física.

Para o desenvolvimento da pesquisa, levantaram-se algumas indagações: As atividades práticas (manipuláveis) associadas à Modelagem Matemática são uma combinação adequada para serem incorporadas no Ensino Fundamental de forma a favorecer o ensinoaprendizagem? A utilização do software Modellus contribui para a interdisciplinaridade da Matemática, no 9º ano do Ensino Fundamental, com outras áreas do conhecimento, como por exemplo a Física? Quais os desafios trazidos pela aplicação do Software Modellus como ferramenta na prática pedagógica especificamente no 9º ano do Ensino Fundamental? O software Modellus contribui para a motivação no estudo do conceito de funções?

Diante disso, o objetivo principal deste trabalho é investigar as contribuições da utilização do recurso computacional Modellus no processo de ensino-aprendizagem do conceito de funções. Para isto, este artigo está organizado em 6 seções, com Introdução, Fundamentação Teórica, Metodologia, Resultados e Discussões, Conclusão e Referências.

#### **Fundamentação Teórica**

Em termos de utilização de recursos tecnológicos, uma das questões que surge é a escolha do software adequado para uma determinada situação. Destacamos algumas justificativas da escolha pelo software Modellus: é um software livre; é de fácil instalação e desinstalação e sua versão é em português para Windows e Linux; é um software caracterizado como de simulação e modelagem; possui clareza nas tabelas e gráficos; permite que o aluno complemente e interfira nas respostas, oferecendo vários caminhos para soluções dos problemas com alternativas diversificadas; possibilita o raciocínio e a reflexão sobre cada ação, sendo inovador, desafiador, crítico e provocativo; nele é possível registrar e refletir sobre o processo pelo qual foi construída a solução do problema; tem a descrição dos procedimentos de forma clara e objetiva; avisa sobre erros cometidos pelo usuário; desafia o aluno na busca da exploração do conhecimento de forma prazerosa; oferece condições de interdisciplinaridade e permite a construção e simulação de modelos físicos, químicos e matemáticos utilizando equações matemáticas que os representam.

Tal software permite que alunos e professores realizem experiências com modelos matemáticos, onde é possível analisar domínio e imagem, controlar variáveis como tempo, distância, velocidade, entre outras, decidir quem é a variável independente, analisar a variação da função graficamente, organizar animações, resolver situações problemas e ainda criar os seus próprios desafios.

Foi desenvolvido por um grupo de pesquisadores da universidade Nova de Lisboa, coordenado pelo Físico Vitor Duarte Teodoro (TEODORO, 1997). As versões para Windows e Linux podem ser obtidas em http://modellus.fct.unl.pt/, sendo 4.01 a versão explicitada nesta pesquisa.

Apesar da grande quantidade de softwares livres na área das ciências exatas, envolvendo o conceito de funções, a maioria apresenta graficamente as funções sem que ocorra a interação do aluno com os conteúdos trabalhados de forma a construir seu conhecimento. O software deve atuar como uma ferramenta de interação do aluno com os conteúdos melhorando o desenvolvimento cognitivo. Araújo et al. (2004, p. 181) afirma que "o Modellus vem a facilitar a interação dos estudantes com modelos em tempo real e a análise de múltiplas representações".

O software Modellus nesta pesquisa terá aplicabilidade na integração entre conhecimento teórico de funções e atividades experimentais, investigando conceitos matemáticos por meio de situações físicas e da criação de modelos matemáticos.

#### **Metodologia**

O desenvolvimento do trabalho ocorreu numa Escola Básica Pública da cidade de Chapecó - SC, com alunos regularmente matriculados no 9º ano do Ensino Fundamental, com duração de 30 horas/aula. A turma possuía 17 alunos, sendo 8 meninas e 9 meninos, com idades variando entre 14 e 16 anos, sendo todos moradores do próprio bairro. Um maior detalhamento da fundamentação teórica e das atividades pode ser obtido em Barcelos (2017).

As atividades com o Modellus foram desenvolvidas no centro de informática da escola, em duplas, visto que não havia um computador para cada aluno. A simulação computacional desenvolvida nesta pesquisa privilegiou a função de mediação através da representação de um fenômeno físico (velocidade) sendo que o aprendiz interagiu com este fenômeno físico. Além de prestar atenção no que acontecia, o estudante manipulou alguns parâmetros da simulação, fazendo com que obtivesse a resposta através da representação gráfica, analisando todas as variáveis envolvidas, e chegando a conclusões sobre os conceitos envolvidos.

Para análise dos resultados aplicaram-se dois questionários, um antes e outro após a realização das atividades. O questionário inicial buscou identificar informações em relação ao conhecimento tecnológico dos discentes, bem como conhecimentos prévios do conteúdo de funções. O questionário diagnóstico final destinou-se a obter informações em relação à assimilação e pensamentos referentes à sequência de atividades aplicada. Os alunos também foram avaliados através de uma prova sobre o conteúdo de funções, com questões extraídas do livro didático do 9º ano (DANTE, 2012). O objetivo de trabalhar com questões com esta característica foi verificar a transposição do conhecimento para questões específicas.

Na sequência, detalhamos as atividades aplicadas, em duas etapas, sendo que na primeira será investigada a situação-problema e o estudo dos conceitos matemáticos e físicos envolvidos (modelagem matemática) e na segunda será explanada a aplicação do Software Modellus. A aplicação das atividades iniciou-se no dia 27/10/2016 e findou-se em 08/12/2016.

#### **Investigação e resolução da situação-problema**

As atividades de investigação da situação-problema foram desenvolvidas durante 9 encontros, num total de 18 horas/aula.

Diante da situação-problema (a alta velocidade que alguns veículos usam para se deslocar na rua de trás da escola), detectamos que o conhecimento sobre o tema velocidade seria necessário. Para isto, os alunos realizaram uma pesquisa envolvendo a definição de velocidade, velocidade média e velocidades permitidas em frente a escolas, igrejas e hospitais.

Vários problemas foram levantados: a situação atual da rua favorece a passagem dos veículos em alta velocidade, o que representa perigo para a comunidade escolar, pois não tem sinalização, nem quebra-molas. Falta de conscientização dos condutores que não prestam atenção nos pedestres e parte dos alunos também colabora para o risco de acidente, pois andam em grandes grupos, devagar, despreocupados e em diagonal na rua.

Os alunos perceberam que o objetivo naquele momento era fazer modelagem para buscar solução ao problema da alta velocidade na rua de trás da escola e com isso aprender Matemática também. Para isto, foram aprofundados os conceitos de velocidade, posição e aceleração.

Na etapa seguinte foi realizada uma atividade de simulação com uma rampa, Figura 1, onde foram utilizados apenas carrinhos pequenos, pois a rampa possui largura limitada.

Foram realizadas coletas de velocidade média com a rampa inicialmente posicionada num ângulo de 25 graus, que é um ângulo aproximado da realidade da rua em questão. Lembrando que o único objetivo neste momento é o cálculo da velocidade média e não o aprofundamento de outros conceitos físicos.

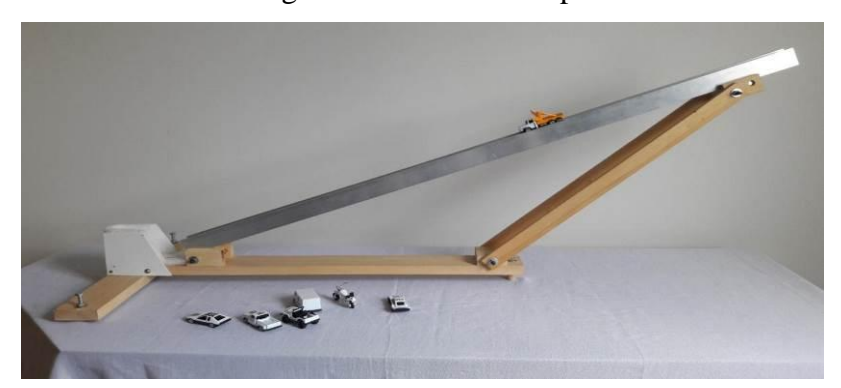

Figura 1 – Foto da Rampa

Fonte: Arquivo dos autores

Na sequência foi realizada uma coleta de dados na rua. Com uma corda de 10m foi medido o tamanho da quadra (de rua) na qual se localiza a escola. Percebeu-se que nenhum veículo se deslocou a menos de 30 km/h (velocidade permitida para trânsito local). A média encontrada para a velocidade no local foi de 41,9 km/h.

#### **Aplicação do software Modellus**

Três aulas foram usadas com os alunos para se familiarizarem com os conhecimentos básicos sobre o Software. Foi necessário conhecê-lo em mais detalhes, explorar as ferramentas e comandos, conhecer cada função do menu e testar modelos antes de aplicar as atividades. Depois de trabalhados os conceitos básicos do software, foram realizadas 11 atividades envolvendo funções.

#### *Atividade 1:*

Inicialmente, a partir dos modelos encontrados usando Velocidade Média no experimento com a rampa, no espaço destinado ao modelo matemático, os alunos digitaram a fórmula geral de uma função linear (y =  $a * x$ ). Nos parâmetros digitaram-se os coeficientes lineares das quatro funções do experimento. Os alunos também posicionaram quatro carrinhos em linha reta verticalmente onde cada carrinho se locomoveu de acordo com uma das funções, também foi criada uma tabela onde para cada x atribuído encontrava-se o valor de na função, escolheu-se um domínio de [0, 50]. Com essa atividade foi possível discutir com os alunos os seguintes tópicos: Todas as funções são ......, portanto os gráficos são ...... Qual carro andará mais? Por quê? O gráfico toca o eixo x? Em qual valor de x? Por quê? O gráfico toca o eixo y? Em qual valor de y? Por quê? O que é o domínio da função? A atividade resolvida ficou conforme a Figura 2:

Figura 2 – Atividade 1

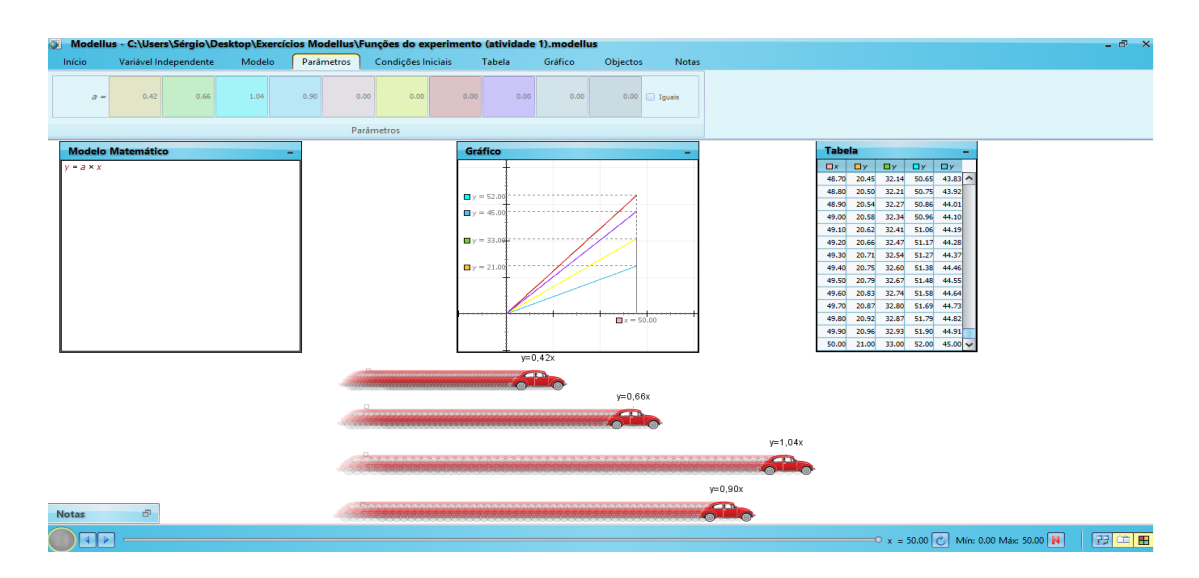

Fonte: Print do Modellus 4.01

*Atividade 2:* Esta atividade partiu da fórmula da velocidade média ( $v = d/t$ , onde v velocidade média, d é a distância percorrida e t é a variação de tempo) escrita na forma da seguinte função:  $d = v * t$ , onde a variável independente é t. Digitado o modelo matemático, inseriram-se três parâmetros (coeficientes lineares) de valores 40, 30 e 20, em seguida foram alocados três desenhos (menina, cão e dinossauro) em linha reta vertical os quais simularam uma corrida, onde cada desenho obedeceu uma função - menina: d = 40t, cão: d = 30t e dinossauro d = 20t. Esta corrida foi simulada em cima da rua em que o problema acontece na escola, a foto foi retirada do Google Earth. Escolheu-se um domínio de [0, 28] para construção do gráfico por conveniência.

Foi possível discutir com essa tarefa os itens abaixo, dentre outros: Analisando as três funções, qual a Velocidade Média da menina, do cão e do dinossauro? Por quê? Quem dos três ganhará a corrida? Por quê? O que podemos afirmar em relação aos gráficos dessas funções? Quais as imagens geradas pelos gráficos das funções? A Figura 3 indica a atividade resolvida pelo software:

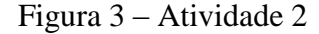

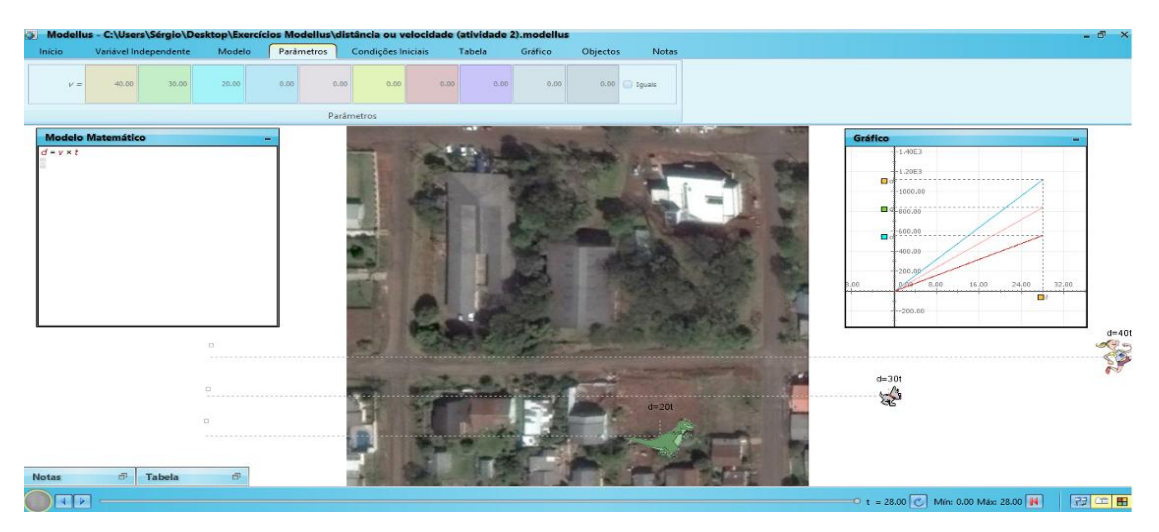

Fonte: Print do Modellus 4.01

*Atividade 3:* Este exercício simulou uma corrida de carros, com as funções y =  $2t + 4$  e y<sub>1</sub> = 4t + 8 que foram os modelos matemáticos usados, num domínio de [0, 150] com t a variável independente. Foram inseridos dois carros posicionados em linha reta verticalmente, onde o primeiro carro correspondia à função y e o segundo à função y<sub>1</sub>.

A partir dos dados dessa atividade discutiu-se com os alunos: (1) Considerando y o carro da Janice e  $y_1$  o carro do Sérgio (aqui os estudantes usavam os nomes das duplas que estavam usando o computador), qual carro chega primeiro na rótula? Por quê? Que tipo de função y e  $y_1$  representam? O que deve acontecer com a função y para que o carro ganhe a corrida? Qual a imagem de cada função? Você observa alguma semelhança, em termos de coeficientes, para estas duas funções? O que isto significa? Existe a possibilidade destes dois carros se interceptarem? Por quê? O exercício desenvolvido pelo Modellus obedece à Figura 4:

Figura 4 – Atividade 3

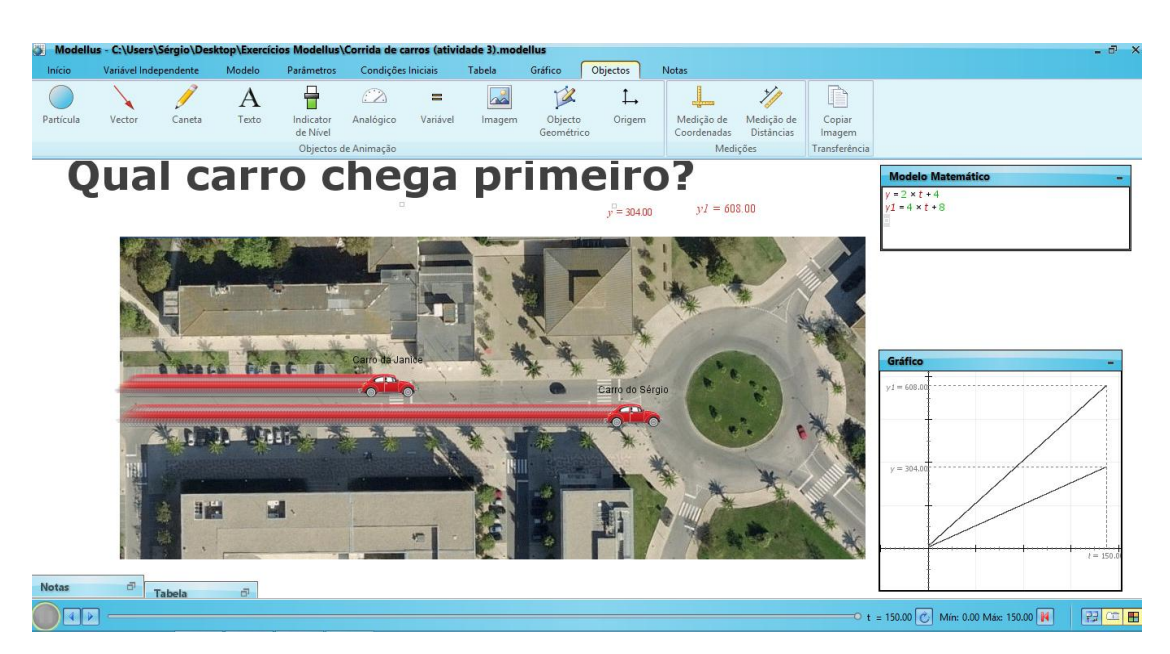

Fonte: Print do Modellus 4.01

Cada dupla usou uma foto de pista ou estrada e carros retirados da internet, conforme gostos próprios.

Percebe-se nestas três atividades que geralmente o aluno que tinha menos intimidade com o computador deixava o colega no comando para a realização das tarefas, aos poucos procurou-se desconstruir esta situação fazendo com que ambos interagissem entre si e com a máquina também.

# *Atividade 4:*

Esta atividade partiu da fórmula física da posição  $(S = S0 + v^*t)$ , onde S é a posição final, S0 é a posição inicial, v é a velocidade constante e t é o tempo ou instante), a princípio digitou-se  $S = S_0 + v^*t$  como modelo matemático, definiu-se t como variável independente com domínio de [0, 19] e parâmetros para o coeficiente linear: 15, 5 e 50 e para o termo independente: 2, 3 e 14 (digitar estes parâmetros é o mesmo que escrever as funções:  $S = 2 +$ 15t,  $S = 3 + 5t$  e  $S = 14 + 50t$ , a cada uma dessas funções foi associado um veículo, também foi solicitado ao programa que construísse uma tabela com os valores de S encontrados a partir dos valores de t. A cada valor é atribuído uma cor anteriormente decidida. Foram debatidas as seguintes questões: a fórmula acima representa que tipo de função? Na Física essa fórmula representa....................O que caracteriza os gráficos obtidos? Por que os gráficos obtidos são retas? As retas obtidas se interceptam? Se elas se interceptam, o que isto

significa? Inicialmente não foram usados valores negativos no domínio desta primeira situação, pois não podemos usar tempo negativo nesta fórmula. Para responder esta questão foi trabalhado com domínios envolvendo números negativos, os quais não aparecem na próxima figura. Para que os três gráficos cruzem pela origem, qual deve ser o valor de S0? Para t = 0, qual é a posição de cada veículo? O carro que tem a maior velocidade é o carro de função........., pois ......... O resultado do desenvolvimento no Modellus desta situação corresponde a Figura 5:

## Figura 5 – Atividade 4

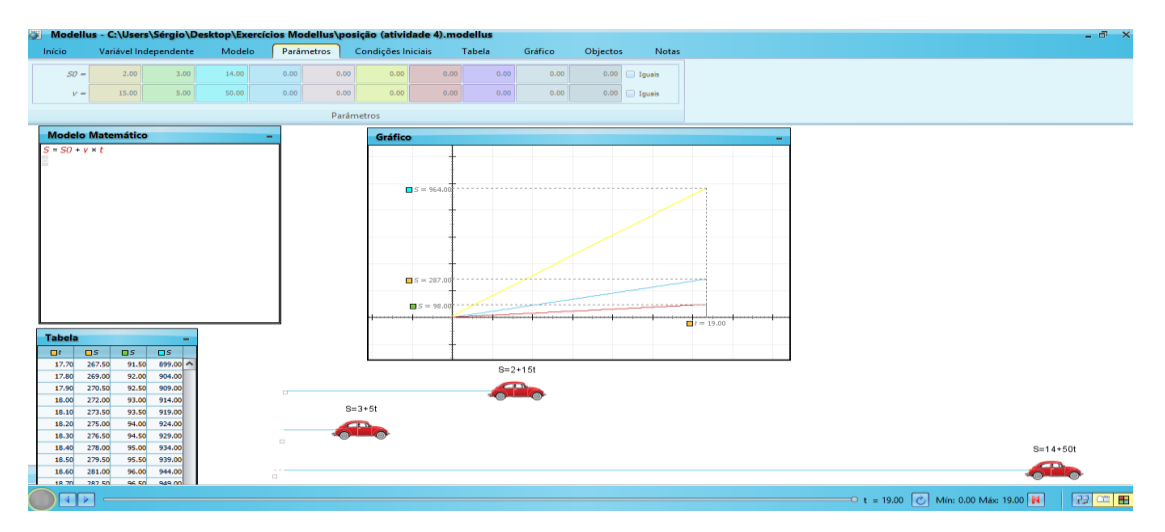

Fonte: Print do Modellus 4.01

### *Atividade 5:*

A atividade partiu da fórmula geral de uma função de primeiro grau, inicialmente digitou-se a fórmula y = mx + b, sendo x a variável independente num domínio de [-8, 8] com parâmetros para m: -3, -2, -1, 1, 2 e 3 e parâmetros para b todos iguais a 1 (digitar estes parâmetros é o mesmo que digitar as funções:  $y = -3x + 1$ ,  $y = -2x + 1$ ,  $y = -x + 1$ ,  $y = x + 1$ , y  $= 2x + 1$  e y = 3x + 1), solicitou-se que o programa construísse uma tabela associando os valores de y encontrados a partir de x. Com essas informações foi debatido: Por que todos os gráficos se encontram no mesmo ponto? Analise a tabela. Qual é este ponto? Trocando o valor do parâmetro b, o que acontecerá com os gráficos? Se todos os valores de m forem positivos que tipo de funções teremos? E se todos os valores de m forem negativos? O que significa geometricamente o valor de b? Quando os gráficos de duas retas se interceptam? O que significa isto? Nesta situação, depois de apertado o "play" do Modellus obtém-se como tela final a Figura 6 abaixo:

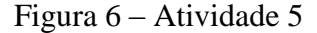

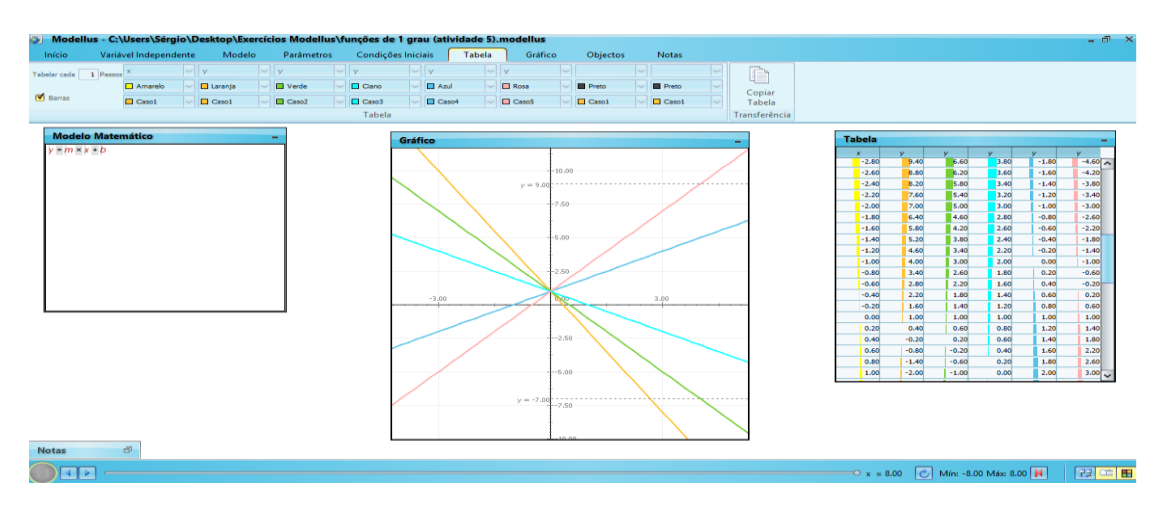

Fonte: Print do Modellus 4.01

# *Atividade 6:*

Esta atividade trabalha com função linear e função afim. Inicialmente, no espaço destinado ao modelo matemático digitaram-se as funções:  $x = b + v^*t$  e  $y = v^*t$ , chamando de t a variável independente num domínio de [0, 15], inseriram-se nos parâmetros os valores para termos as funções:  $x = 10t + 5$  e y = 10t e associou-se a primeira destas funções ao desenho de uma menina e a segunda função ao desenho de um cãozinho, também foi solicitado ao programa que montasse uma tabela envolvendo t, x e y.

Com isso foi possível discutir: diferenciar função linear de função afim. Nesta situação, qual a posição de um gráfico em relação ao outro? Por quê? A menina e o cãozinho percorrerão a mesma distância? Por quê? Quando v se aproximar de zero, o que acontece com os gráficos? Os gráficos apresentados são retas paralelas, por que isto acontece? A tela final do Modellus em relação a esta atividade corresponde a Figura 7:

Figura 7 – Atividade 6

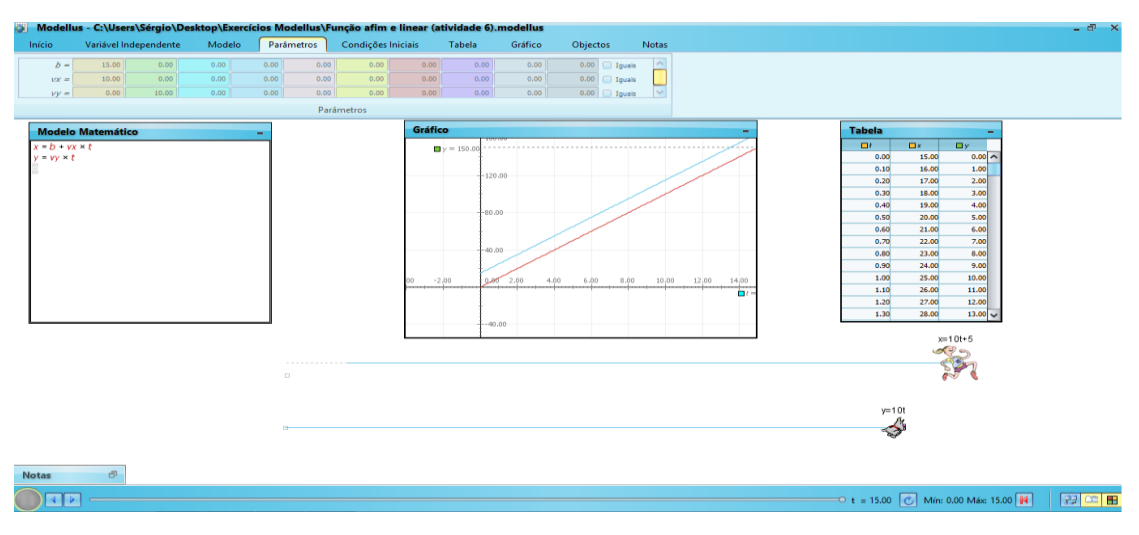

Fonte: Print do Modellus 4.01

# *Atividade 7:*

Nesta tarefa, como modelos matemáticos digitaram-se as funções:  $x = 10t$ ,  $Ox = -10t$  e  $x_2 = x + Ox$  com variável independente t e domínio de [0, 50], posicionaram-se três carrinhos respectivamente ligados às funções anteriores e foi requisitado que o software construa o gráfico destas funções. Com essa atividade foram respondidas as seguintes perguntas: Por que o carro x anda para direita e o carro ox anda para esquerda? Qual função é crescente e qual é decrescente? Por quê? Por que o carro x<sub>2</sub> não se move? Como é o gráfico de x<sub>2</sub>? O gráfico de x<sup>2</sup> representa uma função do primeiro grau? O resultado depois de apertado o "play" é a Figura 8:

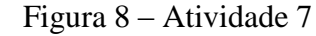

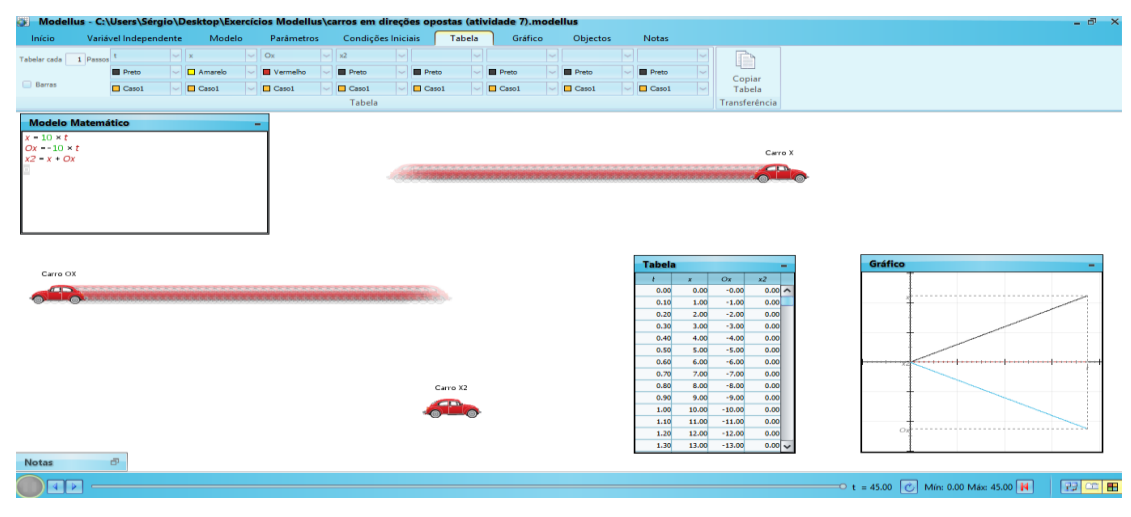

Fonte: Print do Modellus 4.01

#### *Atividade 8:*

Nesta situação foram abordadas funções de primeiro e segundo graus, começando com o modelo matemático, digitaram-se as funções:  $y1 = (x + 2) (x - 1) e y2 = x - 3$  com variável independente x e domínio de [-5, 5], solicitou-se ao programa que fizesse uma tabela envolvendo x, y1 e y2 e o gráfico das funções. Com os dados acima foi possível discutir: y1 é uma função de ....grau e y2 é uma função de .... grau, pois.................... As raízes de y1 são .... e...., pois................. e a raiz de y2 é ...., pois........................ O que podemos afirmar em relação ao gráfico de y1? e de y2? Qual a imagem da função y1? Qual a imagem da função y2? A função y1 tem ponto de mínimo? E a função y2? Com relação ao crescimento e decrescimento das funções y1 e y2, o que você pode observar? A resolução final do Modellus em relação a esta atividade corresponde a Figura 9:

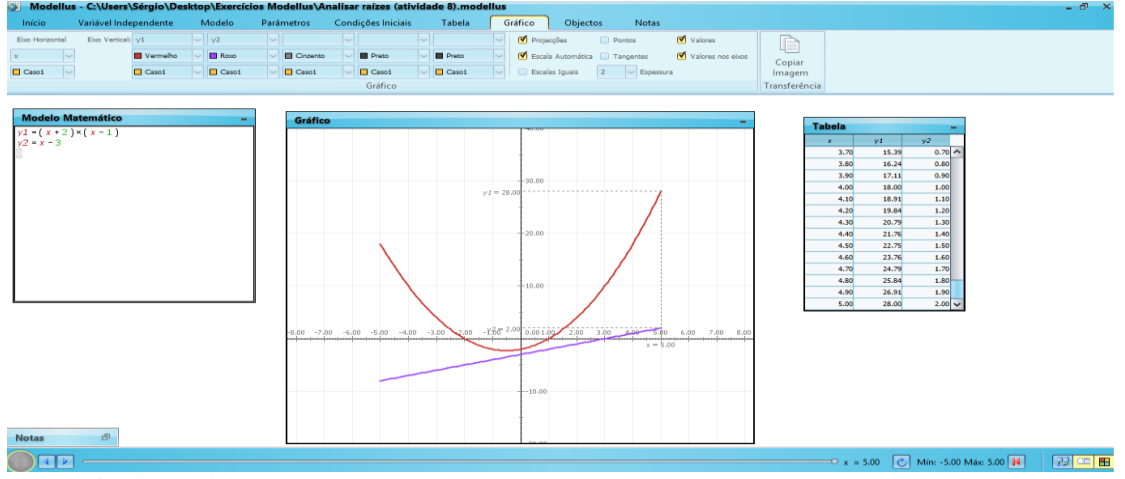

Figura 9 – Atividade 8

#### *Atividade 9:*

O objetivo desta atividade é trabalhar com a função horária do Movimento Retilíneo Uniformemente Variado (MRUV) e a função da velocidade instantânea. Como modelos matemáticos foram digitadas as funções:  $x = x0 + v0^* t + (12)a*t^2 e v = v0 + a*t$ , com variável independente t e domínio de [0, 10]. Como parâmetros (parâmetros é sinônimo de coeficientes) digitou-se:  $x0 = 10,80$ ,  $v0 = 22,10$  e a = -4,60. Solicitou-se ao programa que construísse três gráficos separadamente, um da função x, outro da função v e outro de a = - 4,60, que caracteriza a aceleração. Posicionou-se um carrinho que obedecerá à função posição e se solicitou que o programa construa uma tabela para t, x e v. Com os dados acima, discutiuse: A função x na Física representa........... A função v na Física representa........... Se a = -4,60 é uma função........., v é uma função......... e x é uma função.............. Por que o carro até certo

Fonte: Print do Modellus 4.01

instante anda para a direita e depois volta para a esquerda? Qual a relação com o gráfico da posição? A partir da tabela, cite alguns pares ordenados. Qual o eixo de simetria de cada gráfico? Na função x tem-se ponto de máximo ou de mínimo? Por quê? Qual este valor? Qual será o movimento do fusquinha se ele corresponder à função velocidade? Veja que até certo instante o software faz com que o carrinho ande para a direita (enquanto a função é positiva), conforme a Figura 10:

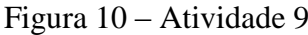

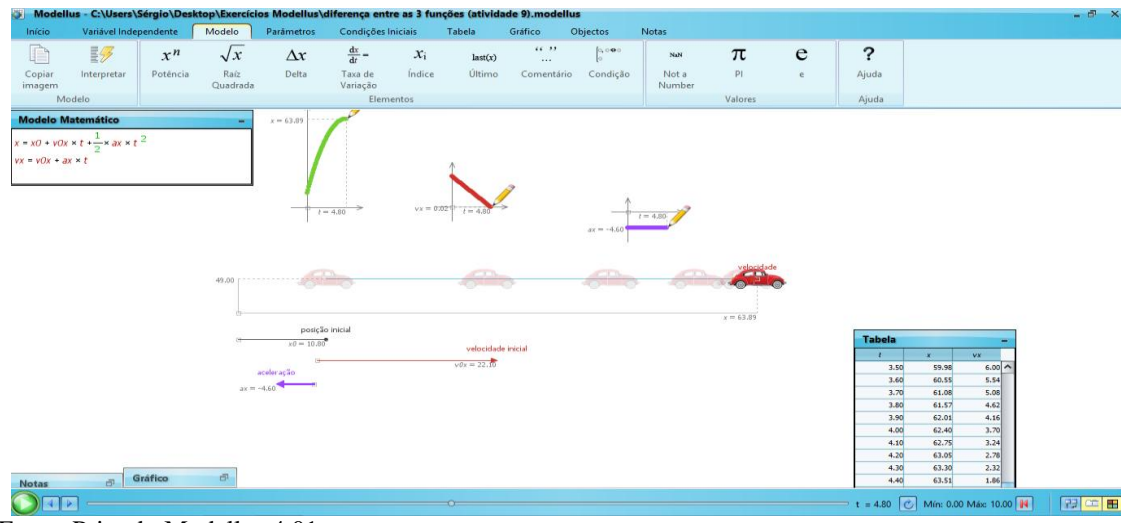

E depois de certo instante, quando a função deslocamento é decrescente, o carrinho passa a andar para a esquerda, conforme a Figura 11. Fizemos a seguinte pergunta: Por que isto acontece?

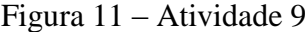

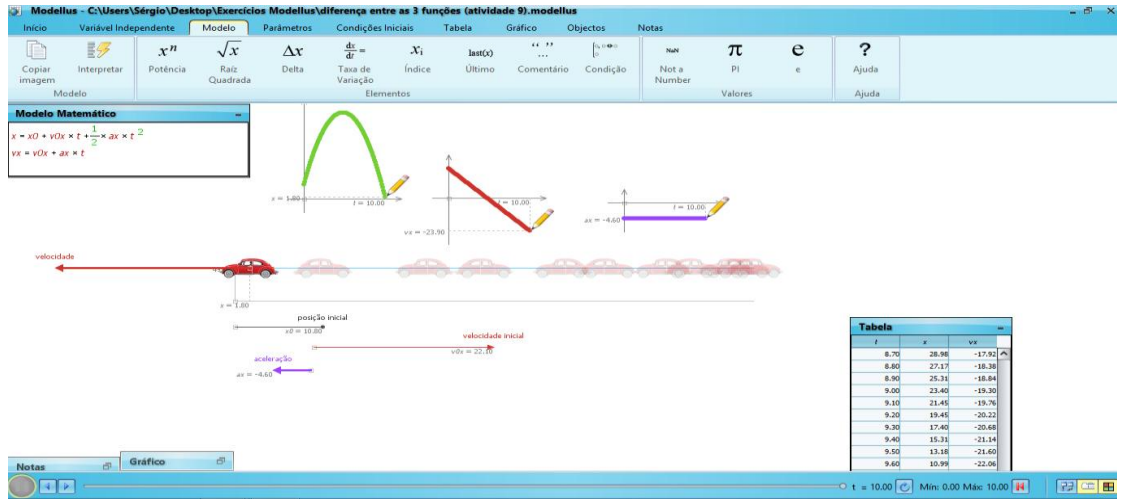

Fonte: Print do Modellus 4.01

Fonte: Print do Modellus 4.01

#### *Atividade 10:*

Nesta atividade foi trabalhado com função do segundo grau de forma geral. Digitou-se na janela do modelo matemático:  $y = ax^2 + bx + c$ , com variável independente x e domínio de [-4, 5], e os parâmetros para ter as funções:  $y = x^2 + 2x$ ,  $y = 2x^2 + x$  e  $y = -x^2 + 2x$ . Solicitouse que o software realizasse os três gráficos em planos separados e também os três gráficos no mesmo plano e construísse a tabela envolvendo x e y. Com essa tarefa foram trabalhadas as situações: verificar o que acontece com os gráficos quando  $b = c = 0$ . Depois apenas com  $c =$ 0. Quando o valor de a é negativo, o que podemos afirmar em relação à posição do gráfico? E quando a é positivo? Caso a = 0 e; b e c diferentes de zero, teremos que tipo de função? Qual o ponto de mínimo ou de máximo em cada função? Considerando  $y = (x + 2)^2$  e  $y = x^2 + 4$ , essas funções representam o mesmo gráfico? Por quê? Se alterarmos o valor de a na função quadrática, qual alteração verificamos no gráfico? Faça diversas simulações, utilizando a  $> 1$ ,  $0 < a < 1$  e depois a  $< 0$ . A resolução final pelo Software é a Figura 12:

Figura 12 – Atividade 10

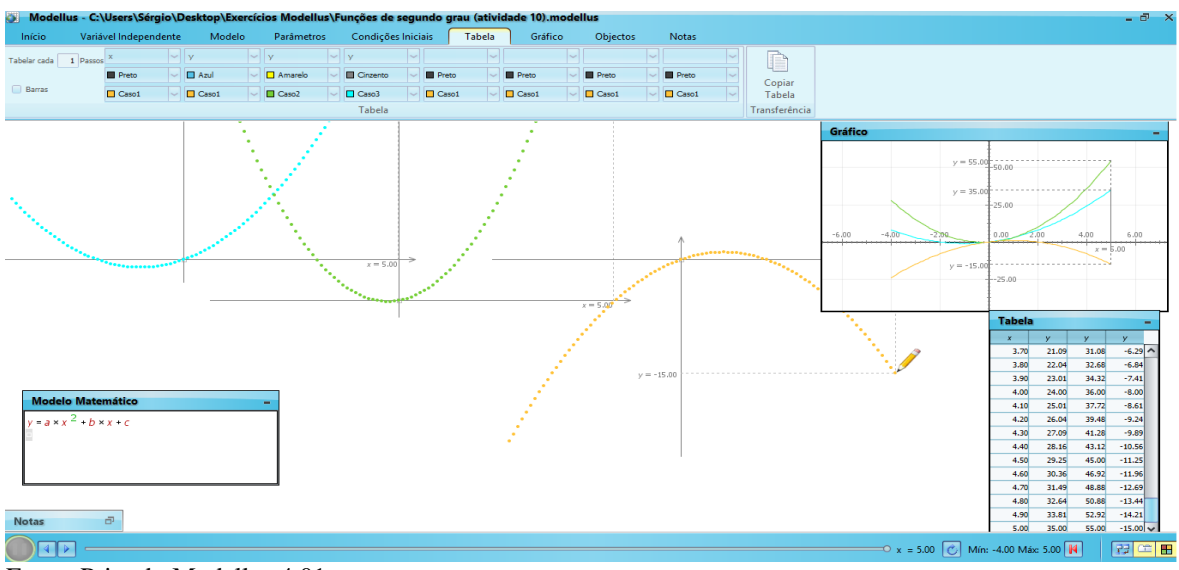

Fonte: Print do Modellus 4.01

#### *Atividade 11:*

Nesta atividade o objetivo foi trabalhar com as principais fórmulas da Cinemática - as fórmulas de aceleração, velocidade e posição associando-as a gráficos de funções constantes, de primeiro e segundo graus. De início digitaram-se funções por partes:

$$
x = x0
$$
, se  $t \le t1$   
 $x = x0 + v0 (t - t1) + 12 a (t - t1)2$ , se  $t > t1$   
e

$$
v = 0, \text{ se } t \le t1
$$
  

$$
v = v0 + a (t - t1), \text{ se } t > t1
$$

Com  $x0 = 1,74$ ,  $a = 0,26$ ,  $v0 = -0,61$  e t1 = 0,84. Foi definida a variável independente como t num domínio de [0, 6]. Inseriu-se uma imagem retirada da internet com possível rascunho de como seriam os gráficos para poder discutir como seriam esses gráficos antes do software resolver a situação. Associou-se um carrinho à função posição (x). Com essas informações foi debatido sobre: diferenciar os gráficos das funções constantes, afins e quadráticas. Como analisar funções por partes? O que representa o parâmetro t? Por que o veículo não se move quando  $t \leq t$ 1? Por que a posição do veículo muda de sentido em certos instantes? Quais são estes instantes?

A possibilidade de travar a construção do Modellus a qualquer instante da construção traz o benefício de poder fazer questionamentos do que aconteceria no próximo passo. A construção final da situação acima é a Figura 13:

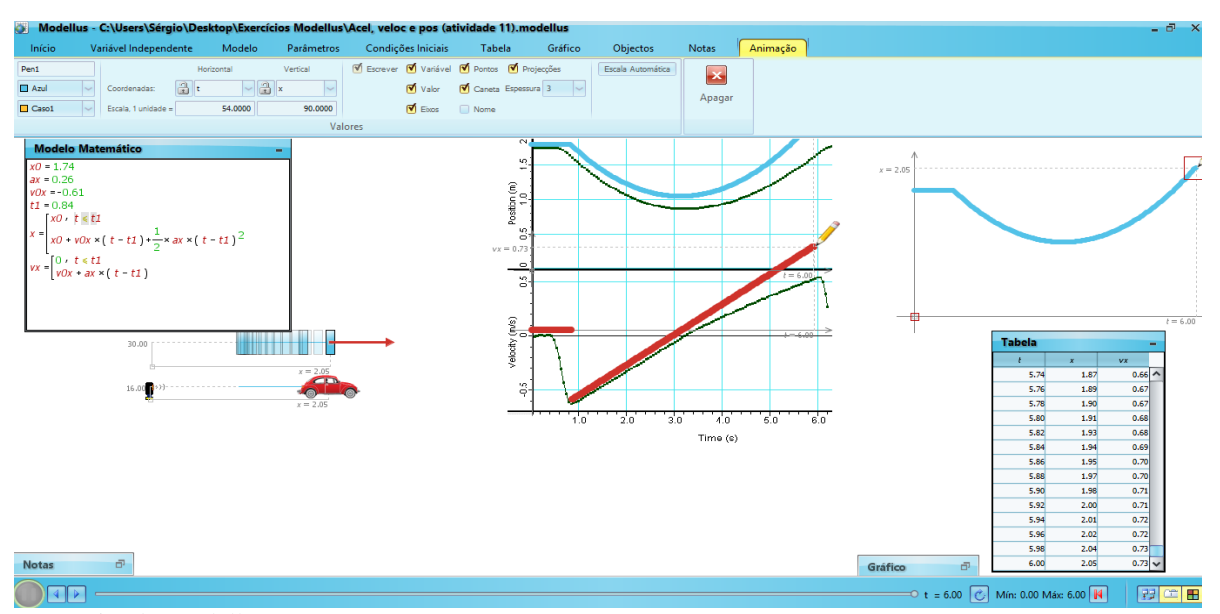

```
Figura 13 – Atividade 11
```
Fonte: Print do Modellus 4.01.

Esta foi uma das questões que mais demandou tempo para ser realizada por todos os alunos, devido à sua complexidade. Funções por sentenças não fazem parte do currículo do 9º ano, porém, como percebemos que os alunos apresentavam um bom entendimento, a questão foi trabalhada.

Apesar de alguns alunos demonstrarem certas dificuldades na introdução do software, em todos os questionamentos matemáticos os alunos deram respostas satisfatórias. Percebiase certa curiosidade em saber o que acontecia no passo seguinte, dominaram os recursos oferecidos pelo software, sentiam-se confiantes e entusiasmados em modificar e trabalhar os gráficos, variáveis, intervalos e animações de acordo com as funções sugeridas.

#### **Resultados e discussões**

Após a identificação do problema de pesquisa, foi aplicado o questionário diagnóstico inicial, dividido em duas partes, com cinco questões cada. Todos os estudantes da turma responderam este questionário.

Na primeira parte, perguntados sobre o acesso à internet, 87,5% dos alunos informaram que possuem acesso, mas a maioria, 62,5%, acessa a internet pelo celular. Perguntados sobre: o que você acha em analisar resultados matemáticos com o uso de um Software (aplicativo)? As principais respostas foram: "*O aplicativo vai ajudar a facilitar as coisas"; "É uma boa ideia"; "É muito bom, revolucionário"; "Tanto faz, pois eu não sei mexer com isso"; "Não sei como vai ser, mas seria muito bom para aprender"; "Acho interessante, pois gosto de tecnologia"; "Não acho nada, pois não uso".*

Com relação às cinco questões sobre o conteúdo de funções, percebeu-se que, no geral, os alunos não possuem conhecimento sobre o assunto. Apenas 3 alunos responderam corretamente a pelo menos uma das questões. Boa parte foi deixada em branco, levantando possíveis hipóteses: em primeiro do aluno não saber nada sobre o tema ou em segundo, falta de vontade deste, pois na primeira parte do questionário, as perguntas não foram deixadas em branco.

O questionário final foi constituído de nove questões descritivas. Este levantamento teve como objetivo obter informações em relação à assimilação e pensamentos dos alunos referentes à aplicação das atividades. Um total de 16 alunos respondeu o questionário final.

Sobre a pergunta: **Sua opinião em relação aos exercícios que envolveram as atividades práticas, Modelagem Matemática e o uso do Software Modellus foi**: 87,5% (14 alunos) responderam que foi ótima e 12,5% (2 alunos), boa. As respostas obtidas nesta pergunta mostraram que a aprovação das atividades foi pela totalidade dos alunos.

Com relação à pergunta: **O uso do computador como ferramenta de aprendizagem foi***:* 93,75% consideraram como produtivo e 6,25%, mais ou menos produtivo. Perguntados sobre o porquê da resposta anterior, podemos destacar algumas respostas: *"Sim, porque a partir de uma função com o computador e o software tivemos várias alternativas para analisar"; "Porque me senti motivada para aprender"; "Porque com o software Modellus* 

*fica mais prazeroso e atraente de aprender".* A maioria dos alunos considerou o computador como uma ferramenta produtiva e o único aluno que diz que foi *"mais ou menos produtivo*" justifica como*: "Preciso aprofundar habilidades com esta teoria".*

**Você teve dificuldades para trabalhar com o Software Modellus? Qual?** Algumas respostas apresentadas: *"De início tive. Na sequência das explicações o entendimento melhorou"; "Só de início, não tenho computador em casa. Depois com as dicas do professor ficou fácil"; "Sim. De início o software parecia muito difícil. Com a ajuda do professor ele foi se tornando mais amigável".* Percebe-se que uma parcela significativa da turma teve dificuldades em manipular o *Software* de início, porém mais da metade afirma não ter apresentado dificuldades no manuseio.

**Em sua opinião, as atividades desenvolvidas através da modelagem matemática conseguiram apresentar aplicações da Matemática em outras áreas, por exemplo, na Física?** Nesta pergunta, 100% dos estudantes pesquisados responderam sim, inclusive um aluno complementou a resposta, *"Sim, com certeza",* mostrando que os alunos perceberam aplicações da Matemática com outras áreas nesta atividade.

**Como foi sua experiência com a modelagem matemática, atividades práticas e o uso de tecnologias da informação? Aponte aspectos positivos e negativos a respeito das atividades**: "*Foi importante, pois partimos de um problema prático, da nossa realidade"; "Envolveu atividades do cotidiano, me senti incluído em cada atividade".* Sobre estas respostas podemos destacar:

> O tratamento contextualizado do conhecimento é o recurso que a escola tem para retirar o aluno da condição de espectador passivo. Se bem trabalhado permite que, ao longo da transposição didática, o conteúdo do ensino provoque aprendizagens significativas que mobilizem o aluno e estabeleçam entre ele e o objeto do conhecimento uma relação de reciprocidade (BRASIL, 1999, p. 78).

Iniciar as atividades com um problema da realidade escolar levou ao tratamento contextualizado dos assuntos curriculares trabalhados. Outro aluno destaca*: "Saímos de um problema de escola e praticamente brincando aprendemos funções".*

Percebe-se que a opção de ter iniciado a pesquisa a partir de um problema sugerido e da realidade dos alunos foi de suma importância para que houvesse interesse, dedicação, motivação e participação dos alunos na aprendizagem; isto corrobora Burak (2010) quando afirma que, na modelagem matemática, o processo é compartilhado com o grupo de alunos, pois sua motivação advém do interesse pelo assunto.

Percebemos que mais do que um aluno passou a ver a Matemática com "outros olhos", conforme as seguintes respostas: *"Depois de todas essas atividades passei a gostar de Matemática"; "Achei muito bom, me ajudou a gostar de Matemática e acredito que ajudou outros colegas também".*

A interdisciplinaridade também foi citada como fator positivo, sendo que ela é sugerida pelos parâmetros curriculares para as aulas de Matemática. Bassanezi (2009) afirma que "A Modelagem Matemática pressupõe multidisciplinaridade. E, nesse sentido, vai ao encontro das novas tendências que apontam para a remoção de fronteiras entre as diversas áreas [...]".

Outra resposta para esta pergunta destaca que as atividades foram além do tema funções e que a Matemática neste instante conseguiu atingir a realidade dos jovens. *"Aprendi muito sobre trânsito, velocidade e funções de primeiro e segundo graus. Foi interessante interagir com a realidade de nós jovens. Trazer um meio onde a gente vive (computador)".* Com a Modelagem Matemática o professor consegue "[...] envolver os alunos em ricas discussões, inclusive não matemáticas [...]" (BURAK; KLUBER, 2008, p. 14).

**Com relação aos aspectos negativos:** *"De início, o ponto negativo foi a dificuldade com o manuseio do software"; "O Modellus é meio complexo no início, porque eu não sabia mexer muito com computador"; "Ter que dividir o computador com outro colega".* 

As opiniões acima demonstram certas dificuldades que os alunos tiveram ao iniciar as tarefas com o *Software* Modellus; temos aí algumas possíveis hipóteses para as respostas: alunos sem conhecimento de informática básica, falta de mais aulas introdutórias com o Software e uma leve complexidade para alunos do 9º ano do Ensino Fundamental. Alguns alunos encontraram dificuldades em trabalhar em duplas, situação esta compreensível visto que o ideal seria um equipamento por aluno - traria melhores resultados para a aprendizagem, pois enquanto um aluno manuseava o Software o outro ficava olhando.

**O uso do Software Modellus trouxe algo novo para sua aprendizagem**? **Justifique sua resposta.** *"Modellus ajudou o professor a me trazer o gosto pela Matemática"; "comecei a gostar mais da Matemática. O fato de estar trabalhando com algo diferente (Modellus) fez com que eu tivesse mais vontade de aprender".*

"[...] a presença de uma determinada tecnologia pode induzir profundas mudanças [...]" (KENSKY, 2012, p. 18), até mesmo o gosto pela Matemática. "A evolução tecnológica não se restringe apenas aos novos usos de determinados equipamentos e produtos. Ela altera comportamentos [...]" (KENSKY, 2012, p. 21).

Outro aluno destaca*: "Sim, o professor compartilhou com a gente a responsabilidade de aprendermos. Experimentamos diversas situações da Física e Matemática".* Associa-se a esta resposta:

> Para a aprendizagem, o procedimento gerado a partir do interesse do grupo ou dos grupos, parece resultar em ganho, pois o grupo ou os grupos de alunos trabalham com aquilo que gostam, aquilo que para eles apresenta significado, por isso tornam-se co-responsáveis pela aprendizagem. (BURAK, 2010, p. 2).

As opiniões anteriores indicam a importância não só do Software, mas da mediação do professor, responsabilizando-os pela aprendizagem e isto resultou em alunos gostando mais de Matemática, em uma aprendizagem não mecânica.

A análise dos erros é uma característica importante, permitindo assim uma aprendizagem através do erro, conforme podemos constatar no depoimento: "*Sim. A possibilidade de analisar nossos erros e refazendo certinho como o professor solicitou."* Outras respostas reforçam a versatilidade do software utilizado*: "Sim. Serviu para reforçar os conceitos de funções"; "Sim. Foi a primeira vez que fiz um gráfico no computador"; "Trouxe sim. Fez nós pensarmos mais antes de respondermos e assim entendemos melhor o conteúdo de funções. O software deu mais sentido para aquilo que o professor explicava".*

Uma situação interessante refere-se ao fato de o Software não oferecer respostas prontas, mas fazer com que o aluno procure analisar os resultados conforme podemos perceber nas respostas.

**Aponte situações que lhe chamaram a atenção enquanto trabalhava com o Software Modellus:** *"Saí da rotina. Com o software Modellus tudo que o professor explica faz sentido"; "Vi as aulas com o Modellus passarem rápido, foi uma aprendizagem diferente".* Estas opiniões indicam que as aulas com o Modellus diferem das aulas tradicionais e reforçam a questão de o conteúdo abordado fazer sentido, na concepção do aluno.

A possibilidade de fazer animações, que pode ser considerada como a parte lúdica, foi lembrada como aspecto positivo por vários alunos: *"A cada movimento dos carrinhos ou gráfico que fazíamos eu percebia que aprendia Matemática mesmo e com aplicações do dia a dia".* 

**Você acha que o uso do Software Modellus apresenta alguma vantagem sobre os experimentos reais? Se sim, quais as vantagens?** *"Sim, por estar trabalhando com uma ferramenta tecnológica"; "Sim. Usando o software dispensa o uso de objetos concretos"; "O*  *professor deu várias opções de aprendermos. Quem não aprendeu de um jeito, aprendeu de outro".* 

A partir desta última resposta, cita-se Faria (2004) sobre a importância do papel do professor:

> [...] ser insubstituível, mesmo com o uso da mais moderna tecnologia, sua função é a de organizar o ambiente de aprendizagem, escolher os recursos e softwares, realizar a intervenção pedagógica, quando necessária, reorganizar as atividades, ou seja, levar à auto-organização, interagindo, construindo, junto com os alunos, as situações e simulações (FARIA, 2004, p. 6).

Ainda em relação aos comentários anteriores, foi interessante ao professor/pesquisador perceber que sua proposta pedagógica trouxe resultados positivos. Todos os alunos concordaram com a questão, mesmo os alunos que no início demonstraram dificuldades no manuseio, perceberam a aprendizagem que obtiveram no decorrer das atividades.

**Você acha que o uso do Software Modellus contribuiu para o entendimento do conceito de função do primeiro e segundo graus? De que forma ele lhe auxiliou?** "*Sim. Agora sei definir funções, fazer gráficos, encontrar domínio, imagem e usar tabelas"*; *"Sim. Principalmente na análise de gráficos e construção de tabelas"; "Sim. Aprendi funções com problemas oriundo da minha realidade, com atividades que eu pude participar mais e me senti mais entusiasmado"; "Sim, pois a partir de um problema sugerido por nós, o professor trabalhou um monte de Matemática e Física: velocidade, aceleração, domínio, imagem, gráfico, tabelas... e fui muito bem na prova".* 

A última resposta associa o resultado da prova com o conhecimento obtido. Todos os alunos concordaram que o Modellus contribuiu para o entendimento do tema funções, inclusive citaram os principais tópicos e, termos que eles não conheciam, conforme indicou o questionário diagnóstico inicial, agora fazem parte do vocabulário, como por exemplo, modelo matemático.

Chamou atenção positivamente neste questionário diagnóstico final, quando, comparado ao primeiro questionário, muitas questões foram deixadas em branco por vários motivos e neste todas as questões foram respondidas por todos e de forma bem detalhada.

## **Conclusões**

Neste trabalho, abordou-se a aplicação do software Modellus 4.01 que possui aspectos do construcionismo (PAPERT, 1980), em que o aluno constrói seu conhecimento através da análise de seus erros, que faz simulações de fenômenos químicos, físicos e matemáticos utilizando a modelagem matemática, onde o estudante pôde trocar parâmetros, modificar animações e analisar os significados de cada ação, atendendo aos objetivos gerais ou específicos da metodologia utilizada, através de um problema sugerido pelos discentes.

A atividade com carrinhos na rampa representou a realidade (MRUV), onde foi possível analisar o aparecimento de medidas de espaço e tempo. Com este simples experimento, coleta de dados na rua e animações gráficas, os conceitos sobre cinemática e funções puderam ser melhor entendidos de forma dinâmica, tornando-se intuitivos com atividades lúdicas e aplicação do software. Destaca-se que um dos objetivos se referia à importância do aluno se preocupar mais com a interpretação do significado dos modelos matemáticos do que com as equações matemáticas, propriamente ditas. Portanto, a metodologia utilizada para o ensino de funções a partir de assuntos da física mostrou-se adequada.

Várias simulações foram construídas com os alunos no Modellus. O objetivo geral das atividades de simulação foi de explorar modelos matemáticos. Inicialmente estes modelos surgiram de um problema da realidade a fim de formalizar conceitos de funções com experiências interativas de aprendizagem. Cada uma das atividades também teve objetivos específicos ligados ao conteúdo de funções, em que se pôde criar a partir dos modelos obtidos nos experimentos, simular e analisar, sempre usando este aplicativo para dar um sentido novo ao conhecimento matemático. Isto aconteceu por meio da interação das atividades, com significados mais visíveis, que fizeram sentido e diferenciados, deixando o aluno mais ativo na construção de conceitos matemáticos, daí a importância deste trabalho envolvendo metodologias que auxiliem/incentivem um melhor aproveitamento dos conteúdos.

O computador com software Modellus num ambiente informatizado pôde ser uma ferramenta que permitiu ao aluno uma interação compatível com os conteúdos trabalhados. Procurou-se desenvolver com a simulação apresentada nesta pesquisa a possibilidade aos alunos de manipular, observar, experimentar, analisar interfaces gráficas, enfim, serem em grande parte os responsáveis ativos na obtenção do conhecimento, de uma forma mais dinâmica.

Algumas possibilidades percebidas com o uso do software Modellus foram: maior interatividade com o tema trabalhado; possibilidade de simular matematicamente problemas da realidade; possibilidades de construção de tabelas, gráficos, animações; opção de organizar e guardar informações, representadas nas suas múltiplas formas, fazer experimentos.

Os estudantes construíram conhecimentos relativos ao tema funções com essa ferramenta, compreendendo os modelos utilizados para construção das simulações, visualizando os gráficos, tabelas e animações; manipulando grandezas para analisar o comportamento de fenômenos através da simulação computacional.

As animações facilitam a compreensão dos discentes e auxiliam a responder a uma pergunta bem conhecida pelos professores das exatas: "professor, onde vou usar/aplicar isso?", pois é possível criar e explorar representações de fenômenos variados, inclusive situações que seriam difíceis de serem realizadas com objetos concretos.

Falando de competências e/ou habilidades a serem desenvolvidas no tema funções com o uso da modelagem no ensino-aprendizagem e, em especial aliada com o uso do Modellus, há diversas que podem ser beneficiadas, sendo necessário apenas que o aluno conheça os símbolos matemáticos e tenha interesse antes de usá-lo, a comunicação entre o estudante e o computador é feita por ícones e símbolos matemáticos e o aluno não necessita saber programação para poder utilizá-lo.

Como o Modellus é um software com características exploratórias e construtivistas, com a sua aplicação, o computador torna-se um objeto que auxilia na construção e exploração do conhecimento matemático deixando de ser apenas uma máquina a mais. Vários alunos citaram no questionário diagnóstico final que o mesmo contribuiu para a motivação não só no estudo de funções, mas na Matemática em geral, gerando resultados positivos na prova individual sobre o assunto funções. Desta forma, considera-se o software adequado pois cumpriu com sua função, incentivou o pensamento crítico com a análise dos erros, não ofereceu respostas prontas, fazendo com que o aluno interagisse com os resultados obtidos.

Percebeu-se que ao trabalhar em conjunto a modelagem matemática e atividades práticas, os alunos sentiram-se mais entusiasmados em aprender o conteúdo proposto, pois trabalharam com situações cotidianas e trabalhar com o software deu um "upgrade" no sentido dos conteúdos estudados, possibilitando uma maior interação dos alunos com o tema em estudo. Com as respostas do questionário diagnóstico final, percebeu-se que os estudantes fizeram parte de seu processo de aprendizagem e 100% concordaram que a sua utilização contribuiu para a interdisciplinaridade da Matemática com outras áreas - uma aprendizagem diferenciada.

O Modellus como ferramenta tecnológica e ambiente interativo no ensino e aprendizagem de funções aliado a outras práticas minimizou dificuldades e auxiliou na compreensão de conceitos e na construção do saber relativo ao conteúdo de funções,

confirmando que a utilização do recurso computacional auxiliou no processo de ensinoaprendizagem do conceito de funções na turma analisada. Logo, conclui-se que o software se mostrou adequado para esta turma do 9º ano a partir dos dados analisados neste trabalho.

# **Referências**

ARAÚJO, I. S.; VEIT, E. A.; MOREIRA, M. A. Atividades de modelagem computacional no auxílio à interpretação de gráficos de Cinemática. **Revista Brasileira de Ensino de Física**, São Paulo, v. 26, n. 2, p. 179-184, 2004.

BARCELOS, S. R. **Software Modellus e modelagem Matemática**: relacionando conceitos matemáticos com fenômenos da Física. 2017. 122 f. Dissertação (Mestrado Profissional em Matemática em Rede Nacional) - PROFMAT, UFFS, 2017.

BASSANEZI, R. C. **Ensino-aprendizagem com Modelagem Matemática**: uma nova estratégia. 3. ed. 1ª impressão. São Paulo: Conexo, 2009.

BRASIL. **Parâmetros curriculares Nacionais Ensino Médio.** (PCNs). 1999. Disponível em: < http://portal.mec.gov.br/seb/arquivos/pdf/blegais.pdf, acesso em: 28 de fevereiro 2017.

BURAK, D. Modelagem Matemática sob um olhar de Educação Matemática e suas implicações para a construção do conhecimento matemático em sala de aula. **Revista de Modelagem na Educação Matemática,** São Paulo, v. 1, n. 1, p. 10-27, 2010.

BURAK, D.; KLÜBER, T. E. Concepções de modelagem Matemática: contribuições teóricas. **Educação Matemática Pesquisa**, São Paulo, v. 10, n. 1, pp. 17-34, 2008.

DANTE, L. R. **Projeto Teláris**: Matemática. São Paulo: Ática, 2012.

FARIA, E. T. O Professor e as novas tecnologias. In: ENRICONE, D. (Org.). **Ser Professor.** 4. ed. Porto Alegre: EDIPUCRS, p. 57-72. 2004. Disponível em: http://aprendentes.pbworks.com/f/prof\_e\_a\_tecnol\_5%5B1%5D.pdf. Acesso em: 15 Jul. 2017.

KENSKI, V. M. **Educação e Tecnologias**: o novo ritmo da informação. 8. ed. Campinas, SP: Papirus, 2012.

PAPERT, S. **Mindstorms**: Children, Computers, And Powerful Ideas. Basic Books, 1980.

TEODORO, V. D. Modelação computacional em Ciências e Matemática. **Revista Brasileira de Informática na Educação.** Uniandes - Lidie, Colombia. v. 10, n. 2, p. 171-182. 1997. Disponível em:

http://www.colombiaaprende.edu.co/html/mediateca/1607/articles112586\_archivo.pdf. Acesso em: 07 set. 2016.